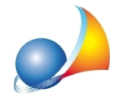

## E' possibile modificare caratteristiche proprie di più elementi (ad es. fattore ombreggiatura, colore pareti) tramite un unica operazione?

In *Euclide Certificazione Energetica* si hanno a disposizione varie opzioni per poter effettuare modifiche ad elementi diversi tramite un unica operazione, anche appartenenti a zone termiche e/o vani diversi.

Tra le caratteristiche che si possono modificare ci sono il fattore di ombreggiatura, il fattore di riduzione dovuto a tendaggi, il colore pareti e la tipologia struttura.

Nel caso si voglia effettuare la modifica di elementi presenti in vani diversi e/o zone diverse è necessario andare nella pagina *MULTISELEZIONE ELEMENTI* sul nodo *Edificio.*

In questa schermata è possibile selezionare (spuntando il quadro alla sinistra della descrizione) gli elementi desiderati. Una volta indicati i valori e premuto su OK le modifiche saranno attribuite in unica soluzione a tutti gli elementi precedentemente selezionati.

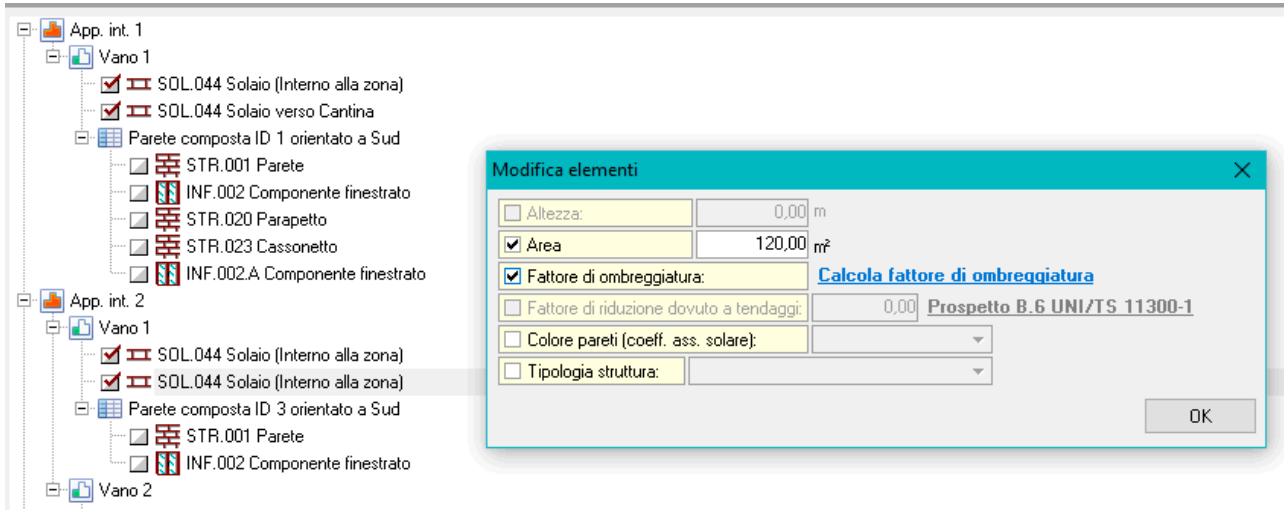

Nel caso la modifica riguardi elementi appartenenti al solito vano, bisogna posizionarsi sul vano e attivare la voce di spunta sulla prima colonna per gli elementi interessati e una volta indicati i valori premere su OK.

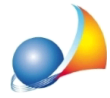

Assistenza Tecnica Geo Network Telefono 0187.629.894 - Fax 0187.627.172 e-mail: assistenza@geonetwork.it

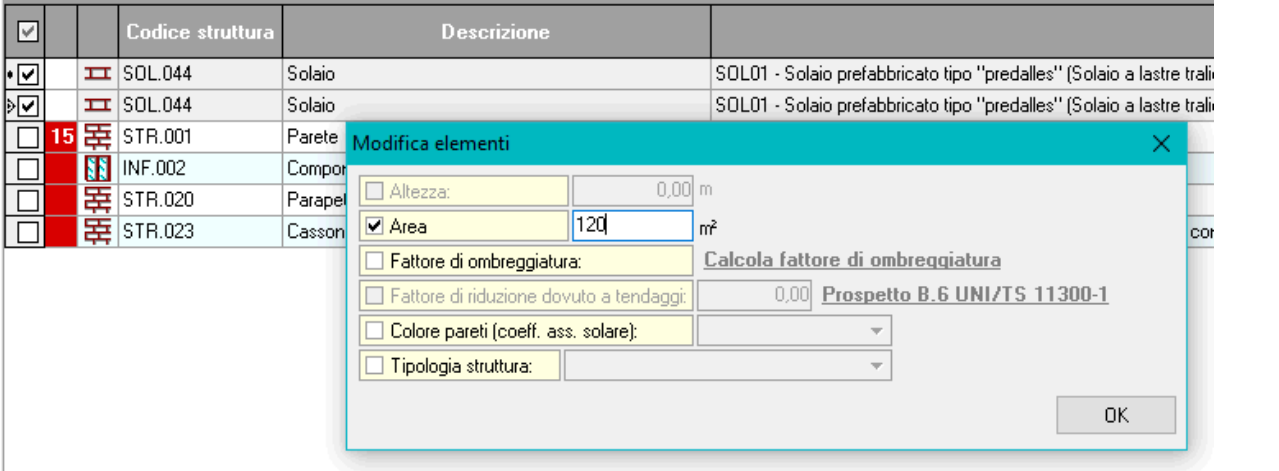

Invece se la modifica riguarda elementi del medesimo tipo (pareti, solai e infissi) all'interno di un vano, di una zona o dell'intero edificio, bisogna utilizzare la funzione Modifica *multipla elementi* selezionabile dal menu associato al tasto destro del mouse oppure dal menu*Operazioni*all'internodel*Dettagliovano*.